#### Models PS010VD-96-24-W2C

#### Please read all instructions prior to installation and keep for future reference!

THIS LED DRIVER IS TO BE INSTALLED IN ACCORDANCE WITH ARTICLE 450 OF THE NATIONAL ELECTRICAL CODE. THE LED DRIVER MUST BE INSTALLED IN A WELL VENTILATED AREA AND FREE FROM EXPLOSIVE GASES AND VAPORS, PROPER OPERATION REQUIRES THE FREE FLOW OF AIR, AS THIS LED DRIVER IS HARDWIRED, IT SHOULD ONLY BE INSTALLED BY A QUALIFIED ELECTRICIAN. SUITABLE FOR DAMP LOCATION.

REVO.9 02272024

ം**ഡ**ം ∭umin 7777 Merrimac Ave Niles, IL 60714 T 224.333.6033 F 224.757.7557 info@luminii.com www.luminii.com

1/5

| Input        | 120 - 277 V AC, 1.1 A, 50/60 Hz |
|--------------|---------------------------------|
| Output       | 24 V DC, 4.0 A                  |
| Max. Wattage | 96 W                            |

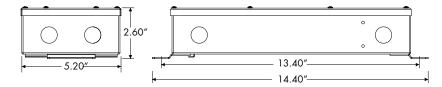

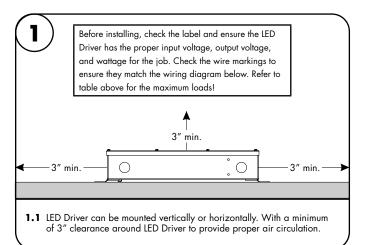

cover housing 2.1 Remove the cover from top of the driver housing to expose the driver

wires. Screws for cover will be found inside the housing.

PS010VD-96-24-W2C power supply 120 - 277V AC Viring diagram connecting to 3 conductor Dynamic White LineLED's Line / Hot white LED LED Driver 96W max  $\blacksquare$ N Neutral GRD l Ground uctor Dynamic 0-10V Controller reference LineLED 8 wire lead labels to control input 2 determine polarity control input 1 grey-LOAD Channel 1 (Intensity) OVT+ 3.1 Connect the 120-277V AC power into cool-white G  $\blacksquare$ Channel 2 (CCT) CR+ the housing from the electrical panel, Cool + (Vin1) black G-Warm + (Vin2) black G-DC IN followed by connecting the 24V DC low voltage conduit; one for the LED and ō 2-Channel one for the controller wires. Refer to the diagram to make all the proper wiring connections. Wiring diagram connecting PS010VD-96-24-W2C power supply 120 - 277V AC to 4 conductor Dynamic White LineLED's Line / Hot LED Driver 96W max Ν Neutral Ш \$00000000000**\$**0000000000000 - Ground GRD 4 Conductor Dynamic white 0-10V Controller reference LineLED Traveller wire lead labels to DIM O grey-• control input 2 • determine polarity control input 1 LOAD yellow G **⊘** VT + Channel 2 (CCT) cool-white G-CR+ Cool + (Vin1) black O O(-) (+) 2-Channel

### Models PS010VD-96-24-W2C

## Please read all instructions prior to installation and keep for future reference!

THIS LED DRIVER IS TO BE INSTALLED IN ACCORDANCE WITH ARTICLE 450 OF THE NATIONAL ELECTRICAL CODE. THE LED DRIVER MUST BE INSTALLED IN A WELL VENTILATED AREA AND FREE FROM EXPLOSIVE GASES AND VAPORS. PROPER OPERATION REQUIRES THE FREE FLOW OF AIR. AS THIS LED DRIVER IS HARDWIRED, IT SHOULD ONLY BE INSTALLED BY A QUALIFIED ELECTRICIAN. SUITABLE FOR DAMP LOCATION.

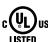

7777 Merrimac Ave Niles, IL 60714

REVO.9 02272024

2/5

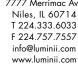

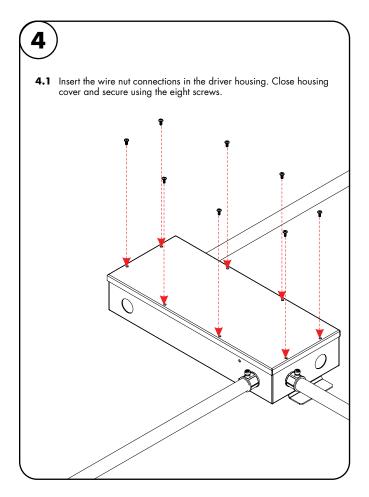

### Models PS010VD-96-24-W2C

## Please read all instructions prior to installation and keep for future reference!

THIS LED DRIVER IS TO BE INSTALLED IN ACCORDANCE WITH ARTICLE 450 OF THE NATIONAL ELECTRICAL CODE. THE LED DRIVER MUST BE INSTALLED IN A WELL VENTILATED AREA AND FREE FROM EXPLOSIVE GASES AND VAPORS. PROPER OPERATION REQUIRES THE FREE FLOW OF AIR. AS THIS LED DRIVER IS HARDWIRED, IT SHOULD ONLY BE INSTALLED BY A QUALIFIED ELECTRICIAN. SUITABLE FOR DAMP LOCATION.

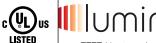

REVO.9

02272024

7777 Merrimac Ave Niles, IL 60714 T 224.333.6033 F 224.757.7557 info@luminii.com

www.luminii.com

3/5

## User Guide Instructions

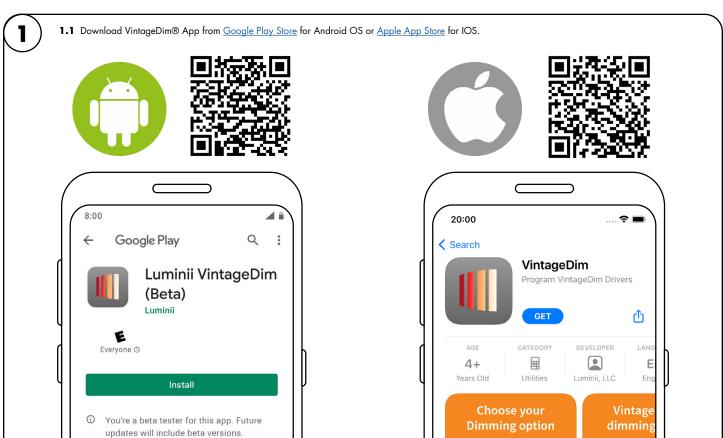

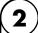

- **2.1** Open the App and choose one of the factory pre-build presets.
  - 1. Two Channel: Intensity and CCT (page 2)

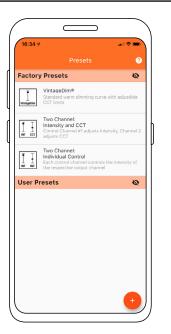

### Models PS010VD-96-24-W2C

## Please read all instructions prior to installation and keep for future reference!

THIS LED DRIVER IS TO BE INSTALLED IN ACCORDANCE WITH ARTICLE 450 OF THE NATIONAL ELECTRICAL CODE. THE LED DRIVER MUST BE INSTALLED IN A WELL VENTILATED AREA AND FREE FROM EXPLOSIVE GASES AND VAPORS, PROPER OPERATION REQUIRES THE FREE FLOW OF AIR, AS THIS LED DRIVER IS HARDWIRED, IT SHOULD ONLY BE INSTALLED BY A QUALIFIED ELECTRICIAN. SUITABLE FOR DAMP LOCATION.

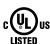

REVO.9

02272024

**₩** IIIUMin

Niles, IL 60714 T 224.333.6033 F 224.757.7557 info@luminii.com www.luminii.com

4/5

# Using the App

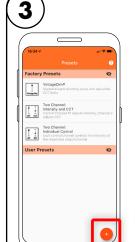

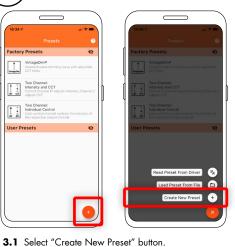

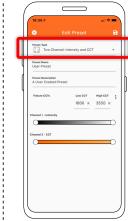

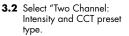

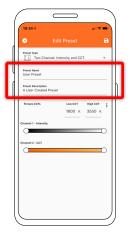

3.3 Change the preset name and description to your own.

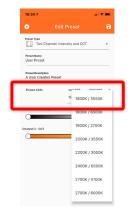

3.4 Set the CCT values of your light source or choose from preset Fixture CCTs option.

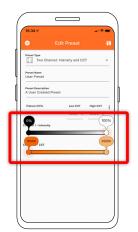

3.5 Set intensity and CCT limits:

Value 1 - Desired Intensity Range Value 2 - Desired CCT Range

\* \* Take Note: There are four values that needs to be adjusted.

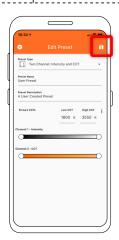

3.6 Save preset.

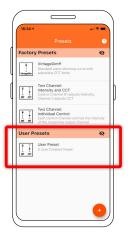

**3.7** Select your new user preset from the main list.

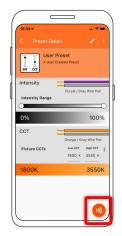

3.8 Press Program button.

3.9 Place phone directly on the VintageDim® module. Phone will play a tone when programming begins. Programming is complete when you hear a single beep and see the "Programming Successful" screen.

If the driver was off during programming, simply power on and the driver will work according to the new program. If the driver was on during programming, it will need to be power cycled for new programming to become active.

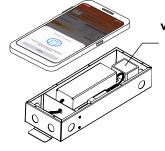

VintageDim® MODULE Inside

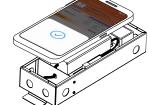

\* Lid of driver case must be removed.

### Models PS010VD-96-24-W2C

# Please read all instructions prior to installation and keep for future reference!

THIS LED DRIVER IS TO BE INSTALLED IN ACCORDANCE WITH ARTICLE 450 OF THE NATIONAL ELECTRICAL CODE. THE LED DRIVER MUST BE INSTALLED IN A WELL VENTILATED AREA AND FREE FROM EXPLOSIVE GASES AND VAPORS, PROPER OPERATION REQUIRES THE FREE FLOW OF AIR. AS THIS LED DRIVER IS HARDWIRED, IT SHOULD ONLY BE INSTALLED BY A QUALIFIED ELECTRICIAN. SUITABLE FOR DAMP LOCATION.

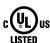

REVO.9

02272024

7777 Merrimac Ave Niles, IL 60714 T 224.333.6033 F 224.757.7557

info@luminii.com

www.luminii.com

5/5

# Using the App

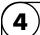

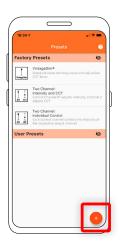

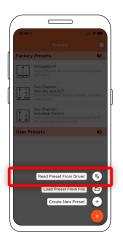

4.1 Select Read Preset From Driver button.

4.2 Place phone directly on the VintageDim® module. Reading is complete when you see the following confirmation on screen.

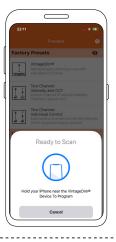

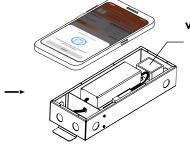

\* Lid of driver case must be removed.

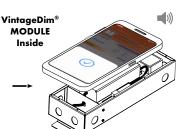

**4.3** After successful reading you will see new user preset created with corresponding name and description.

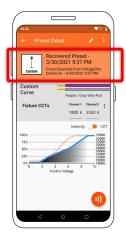

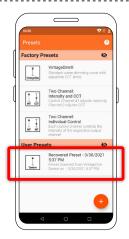